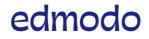

English (US) 🗸

Submit a request

Search keywords: joining groups, signing up..

Edmodo Help Center > Mobile: Groups and Classes > Joining

Follow

## Join a Class as a Student (Android and iOS)

Students who already have an account can add or join additional Classes.

- 1. Tap "Classes" on the bottom navigation toolbar.
- 2. Tap "My Classes" on the right side of the upper panel in order to go to the list of your classes.
- 3. Tap the Plus symbol (+) on the right side.
- 4. Select "Join with Code" (iOS)
- 5. Enter the "Class Code" and tap "Join" or "OK."

## Android:

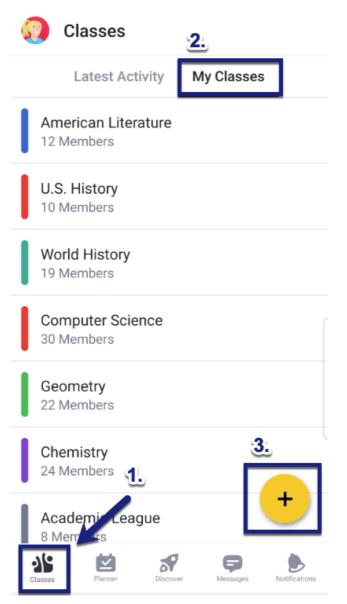

Join a Class as a Student (Android and iOS) – Edmodo Help Center

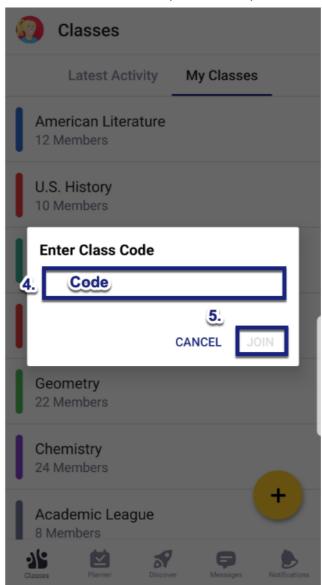

iOS:

|                                                  | Class           | sroom    |                                 | 3.                                         |
|--------------------------------------------------|-----------------|----------|---------------------------------|--------------------------------------------|
|                                                  | Latest Activity | My Class | es                              | 0                                          |
| American Literature<br>2 Members                 | 2               |          |                                 |                                            |
| J.S. History<br>0 Members, 1 Small Group         |                 |          |                                 |                                            |
| <b>Vorld History</b><br>9 Members, 1 Small Group |                 |          |                                 |                                            |
| Computer Science                                 |                 |          |                                 |                                            |
| Geometry<br>2 Members, 3 Small Groups            |                 |          |                                 |                                            |
| Chemistry<br>4 Members, 2 Small Groups           |                 |          |                                 |                                            |
| Academic League                                  |                 |          |                                 |                                            |
|                                                  |                 |          |                                 |                                            |
| Classes V Plan                                   | ner 💦 Disco     | over     | Messages                        | Notificatio                                |
| € Classes<br>11:06 AM Wed Dec 4                  |                 |          | Messages                        | Notification                               |
|                                                  |                 |          |                                 | <del>ج</del> 98%<br>-                      |
|                                                  | Class           | sroom    | <u>.</u>                        | হু 98%<br>-<br>h code                      |
| 11:06 AM Wed Dec 4                               | Class           | sroom    | L.<br>Join wit                  | ই 98%<br>-<br>h code<br>e task             |
| 11:06 AM Wed Dec 4                               | Class           | sroom    | Join wit                        | € 98%<br>-<br>h code<br>e task<br>ass post |
| 11:06 AM Wed Dec 4                               | Class           | sroom    | Join wit<br>Create<br>Create cl | € 98%<br>-<br>h code<br>e task<br>ass post |

Classes Discover Planner

Notifications

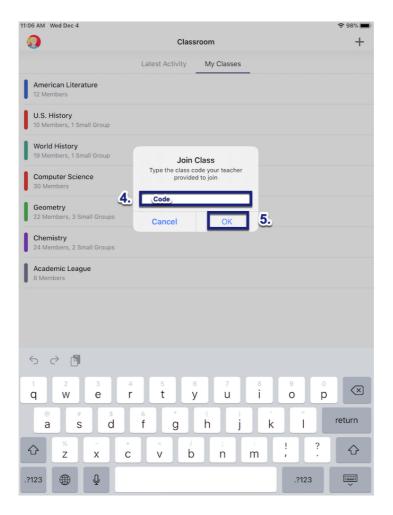

January 03, 2020 23:50

f 🎔 in

Edmodo ©2017 | About | Careers | Blog | Newsroom | Terms of Service